## **SAMSUNG**

## E-MANUAL

Děkujeme vám za zakoupení výrobku Samsung. Chcete-li získat další služby, zaregistrujte svůj výrobek na webové stránce

www.samsung.com

Modelu Sériové č.

Pokud chcete přejít přímo na stránku s pokyny ohledně používání návodu pro osoby se zrakovým omezením, klikněte na odkaz Naučit se obrazovku menu níže. Odkaz ["Naučit se obrazovku menu](#page--1-0)"

## Obsah

## [Stručné příručky](#page--1-1)

[Připojení ovladače Dálkové ovládání Samsung Smart](#page--1-1) [k televizoru](#page--1-1)

#### [Používání funkce Smart Hub](#page--1-1)

#### [Používání příručky Ambient mode](#page--1-1)

- [Stavy obrazovky související s režimem Ambient mode](#page--1-1)
- [Změna obsahu a nastavení režimu Ambient mode](#page--1-1)

#### [Používání příručky Zástupce](#page--1-1)

- [Přidání kanálů](#page--1-1)
- [Přesunutí kanálů](#page--1-1)
- [Odebrání kanálů](#page--1-1)

#### [Používání funkce Hlasová interakce](#page--1-1)

- [Spuštění režimu Hlasová interakce](#page--1-1)
- [Více o službě Voice Command Guide](#page--1-1)
- [Přečtěte si před použitím funkce Hlasová interakce](#page--1-1)

#### [Aktualizace softwaru televizoru](#page--1-1)

- [Aktualizace softwaru televizoru na nejnovější verzi](#page--1-1)
- [Automatická aktualizace televizoru](#page--1-1)

#### [Získání podpory](#page--1-1)

- [Podpora prostřednictvím funkce Vzdálená správa](#page--1-1)
- [Vyhledání kontaktní údajů servisní podpory](#page--1-1)
- [Žádost o servis](#page--1-1)

## [Připojení](#page--1-1)

#### [Průvodce připojením](#page--1-1)

#### [Připojení antény \(Anténa\)](#page--1-1)

#### [Připojení k internetu](#page--1-1)

- [Připojení k síti s přístupem k internetu](#page--1-1)
- [Kontrola stavu připojení k internetu](#page--1-1)

#### [Resetování vaší sítě](#page--1-1)

- [Zapnutí televizoru s použitím Mobilní zařízení](#page--1-1)
- [Připojení ovládacího zařízení IP k televizoru](#page--1-1)
- [Nastavení připojení k internetu prostřednictvím IPv6](#page--1-1)
- [Změna názvu televizoru v síti](#page--1-1)

#### [Odstraňování potíží s připojením k internetu](#page--1-1)

[Odstraňování potíží s připojením k internetu](#page--1-1)

#### [Připojení videozařízení](#page--1-1)

- [Připojení pomocí kabelu HDMI](#page--1-1)
- [Připojení pomocí komponentního kabelu \(pouze u modelů](#page--1-1)  [s konektorem COMPONENT IN / AV IN\)](#page--1-1)
- [Připojení pomocí kompozitního kabelu \(pouze u modelů](#page--1-1)  [s konektorem COMPONENT IN / AV IN\)](#page--1-1)

#### [Připojení pro vstup a výstup zvuku](#page--1-1)

- [Připojení pomocí kabelu HDMI \(ARC\)](#page--1-1)
- [Připojení pomocí digitálního zvukového \(optického\) kabelu](#page--1-1)
- [Připojení přes bezdrátovou síť](#page--1-1)
- [Připojení zařízení Bluetooth](#page--1-1)

#### [Připojení počítače](#page--1-1)

[Připojení přes konektor HDMI – sdílení obrazovky \(HDMI\)](#page--1-1)

#### [Připojení vašeho Mobilní zařízení](#page--1-1)

- [Připojení k televizoru prostřednictvím aplikace SmartThings](#page--1-1)
- [Obousměrné zrcadlení televizoru a mobilního zařízení](#page--1-1)  [s použitím aplikace SmartThings](#page--1-1)
- [Správa mobilního zařízení](#page--1-1)

#### [Přepínání mezi externími zařízeními připojenými k televizoru](#page--1-1)

- [Změna vstupního signálu](#page--1-1)
- [Úprava názvu a ikony externího zařízení](#page--1-1)
- [Používání dalších funkcí](#page--1-1)

#### [Poznámky k připojení](#page--1-1)

- [Poznámky k připojení prostřednictvím HDMI](#page--1-1)
- [Poznámky k připojení zvukových zařízení](#page--1-1)
- [Poznámky k připojení počítačů](#page--1-1)
- [Poznámky k připojení mobilních zařízení](#page--1-1)

## [Dálkový ovladač a periferní zařízení](#page--1-1)

[Informace o ovladači Dálkové ovládání Samsung Smart](#page--1-1) [\(televizor QLED\)](#page--1-1)

[Informace o ovladači Dálkové ovládání Samsung Smart](#page--1-1) [\(televizor UHD\)](#page--1-1)

[Více informací o ovladači Dálkové ovládání Samsung Smart](#page--1-1) [\(THE FRAME\)](#page--1-1)

[Připojení ovladače Dálkové ovládání Samsung Smart](#page--1-1) [k televizoru](#page--1-1)

[Ovládání externích zařízení pomocí ovladače Dálkové ovládání](#page--1-1)  [Samsung Smart – Použití univerzálního dálkového ovladače](#page--1-1)

#### [Používání funkce Anynet+ \(HDMI-CEC\)](#page--1-1)

51 [Připojení externího zařízení prostřednictvím funkce Anynet+](#page--1-1)  [a příslušných nabídek](#page--1-1)

[Ovládání televizoru pomocí klávesnice nebo myši](#page--1-1)

- 52 [Připojení klávesnice nebo myši USB](#page--1-1)
- 52 [Připojení klávesnice nebo myši Bluetooth](#page--1-1)
- 53 [Používání klávesnice a myši](#page--1-1)
- 54 [Nakonfigurování vstupních zařízení](#page--1-1)

#### [Zadávání textu pomocí Virtuální klávesnice na obrazovce](#page--1-1)

56 [Zadávání textu pomocí mikrofonu dálkového ovladače](#page--1-1)  [a virtuální klávesnice na obrazovce](#page--1-1)

## [Inteligentní funkce](#page--1-1)

#### [Smart Hub](#page--1-1)

- 58 [Zobrazení obrazovky První obrazovka](#page--1-1)
- 63 [Automatické spuštění služby Smart Hub](#page--1-1)
- 63 [Automatické spuštění naposledy používané aplikace](#page--1-1)
- 63 [Testování připojení služby Smart Hub](#page--1-1)
- 63 [Resetování služby Smart Hub](#page--1-1)

#### [Používání účtu Samsung](#page--1-1)

- 64 [Vytvoření a správa vlastního účtu Samsung](#page--1-1)
- 65 [Přihlášení k účtu Samsung](#page--1-1)

#### [Používání funkce Ambient mode](#page--1-1)

- 67 [Stavy obrazovky související s režimem Ambient mode](#page--1-1)
- 68 [Změna obsahu a nastavení režimu Ambient mode](#page--1-1)

#### [Používání služby Moje aplikace](#page--1-1)

- 71 [Instalace a spuštění aplikace](#page--1-1)
- 72 [Správa zakoupených nebo nainstalovaných aplikací](#page--1-1)
- 73 [Ohodnocení aplikací](#page--1-1)

[Používání aplikace Galerie](#page--1-1)

[Používání aplikace Univerzální průvodce](#page--1-1)

[Používání aplikace SmartThings](#page--1-1)

[Používání příručky e-Manual](#page--1-1)

- 77 [Otevření příručky e-Manual](#page--1-1)
- 78 [Používání tlačítek v příručce e-Manual](#page--1-1)

[Používání příručky Internet](#page--1-1)

[Přehrávání fotografií/videa/hudby](#page--1-1)

80 [Přehrávání mediálního obsahu](#page--1-1)

[Používání funkce Hlasová interakce](#page--1-1)

- 82 [Spuštění režimu Hlasová interakce](#page--1-1)
- 83 [Informace o dokumentu Voice Command Guide](#page--1-1)
- 84 [Přečtěte si před použitím funkce Hlasová interakce](#page--1-1)

### [Sledování televizoru](#page--1-1)

#### [Okamžitý přehled o digitálním vysílání](#page--1-1)

85 [Používání programového průvodce](#page--1-1)

#### [Nahrávání programů](#page--1-1)

- 87 [Nahrávání programů](#page--1-1)
- 88 [Správa seznamu plánu nahrávání](#page--1-1)
- 89 [Sledování nahraných programů](#page--1-1)
- 89 [Nastavení začátku plánovaného nahrávání](#page--1-1)

#### [Nastavení funkce Plán sledování](#page--1-1)

- 89 [Nastavení plánovaného sledování pro kanál](#page--1-1)
- 90 [Úprava plánu sledování](#page--1-1)

# **Obsah je uzamčen**

**Dokončete, prosím, proces objednávky.**

**Následně budete mít přístup k celému dokumentu.**

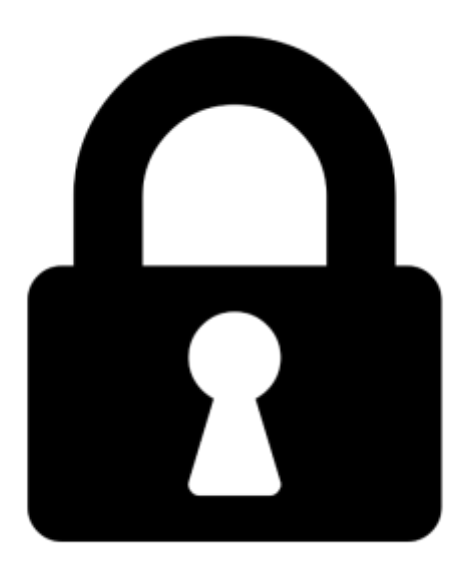

**Proč je dokument uzamčen? Nahněvat Vás rozhodně nechceme. Jsou k tomu dva hlavní důvody:**

1) Vytvořit a udržovat obsáhlou databázi návodů stojí nejen spoustu úsilí a času, ale i finanční prostředky. Dělali byste to Vy zadarmo? Ne\*. Zakoupením této služby obdržíte úplný návod a podpoříte provoz a rozvoj našich stránek. Třeba se Vám to bude ještě někdy hodit.

*\*) Možná zpočátku ano. Ale vězte, že dotovat to dlouhodobě nelze. A rozhodně na tom nezbohatneme.*

2) Pak jsou tady "roboti", kteří se přiživují na naší práci a "vysávají" výsledky našeho úsilí pro svůj prospěch. Tímto krokem se jim to snažíme překazit.

A pokud nemáte zájem, respektujeme to. Urgujte svého prodejce. A když neuspějete, rádi Vás uvidíme!